# SDM72CT-M

Three Phase Energy Meter (CT Connect)

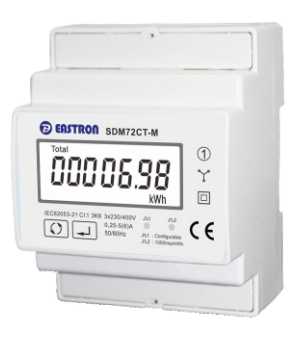

#### Warnings

Important Safety Information is contained in the Maintenance section.<br>Familiarize yourself with this information before attempting installation<br>or other procedures. Symbols used in this document:

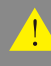

Ч

Risk of Danger: These instructions contain<br>important safety information. Read them before<br>starting installation or servicing of the equipment.

Caution: Risk of Electric Shock

#### **Technical Data**

#### **Specifications**

Nominal voltage(Un) Operational voltage Insulation capabilities - AC voltage withstand - Impulse voltage withstand Nominal current (In) Maximum rated current (Imax) Operational current range Over current withstand Operational frequency range Internal power consumption Pulse output 1 Pulse output 2 Display Max. Reading

### **Performance criteria** Operating humidity Storage humidity Operating temperature Storage temperature

Active energy accuracy

Protection against penetration of dust and water Insulating encased meter of protective class Warm up time Mechanical environment Electromagnetic environment Degree of pollution

≤ 90% ≤ 95% -25°C - +55°C -40°C - +70°C Class 1 IEC 62053-21 6KV-1.2/50µS 1A/5A 6A 0.4% In~Imax 20Imax for 0.01s 50Hz/60Hz ≤ 2W/10VA/phase 1000imp/kWh 1000imp/kWh LCD with backlit 999999.9kWh

230V/400V AC(3~) 80%~120% Un 4KV for 1 minute

# **Introduction**

This document provides operating, maintenance and installation instructions. This unit measures and displays the characteristics of single phase two wires(1p2w) and three phase four wires(3p4w) networks. The measuring parameters include voltage(V), import, export and total energy(kWh/kvArh), frequency(Hz), current(A), power(kW/Kva/Kvar).

IP51 II 6S M1 E<sub>2</sub> 2

SDM72CTM can be configured to work with a wide range of CTs. Built-in<br>interfaces provide pulse and RS485 Modbus RTU outputs. Configuration is password protected.

## **Unit Characteristics**

Multifunction measurements Bi-directional measurement IMP & EXP Two pulse outputs RS485 Modbus RTU Password protected set-up Backlighted LCD

#### ZHEJIANG EASTRON ELECTRONIC CO., LTD.

Tel: +86-573-83698881 /83698882

Add: No.1369 Chengnan Road, Nanhu, Jiaxing, Zhejiang, 314001, China Email:sales@eastrongroup.com Web:www.eastron.com.cn www.eastrongroup.com

### **Pulse Outputs**

The meter provides two pulse outputs. Both pulse outputs are passive type.

Pulse output 1 can be set to generate pulses to represent total / import/export kWh or kVarh.

The pulse constant can be set to generate 1 pulse per: 0.001/0.01/0.1/1kWh/kVarh (default is 0.001 export kWh). Pulse width: 200/100/60ms

Pulse output 2 is non-configurable. It is fixed up with active kwh (Imp). The constant is 1000imp/kWh.

#### **RS485 Output for Modbus RTU**

The meter provides a RS485 port for remote communication. Modbus RTU is the protocol applied. For Modbus RTU, the following RS485 communication parameters can be congured from the Set-up menu:  **Baud rate** 1200,2400, 4800, 9600  **Parity** none (default)/odd/even

**Stop bits** 1 or 2<br>**RS485 network address** nnn – 3-digit number, 001 to 247<br>Modbus™ Word order Hi/Lo byte order is set automatically to<br>normal or reverse. It cannot be configured from the set-up menu.

l

Note:For Modbus protocol, please contact EASTRON sales team for assistance or go to www.eastrongroup.com

## **Operation Initialization display** When the meter is powered on, it will initialize and do self-checking: 888888 Full Screen L2 L3 81.88 Software Version **Tota** tive Energy(kWh) Total=Import+ Export Max. read:999999.9 kWh After the self-checking program, the meter display will show the total active energy (kWh) **• Scroll display** Scroll Display by Button There are two buttons on the front panel.

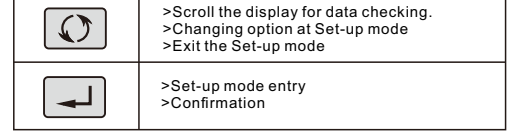

After initialization and selfchecking program, the meter displaythe measured values. The default page is total kWh. If the user wants to check other information, please press the scroll button  $\circled{)}$  on the front panel.

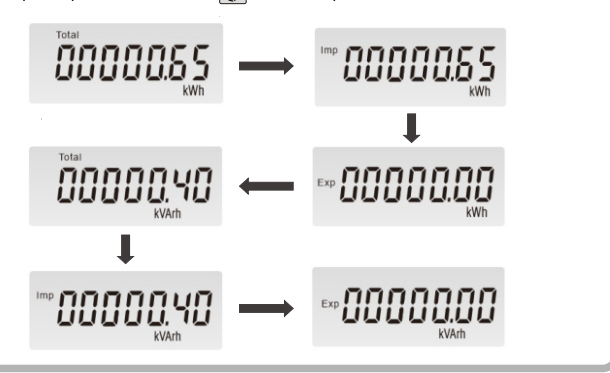

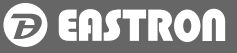

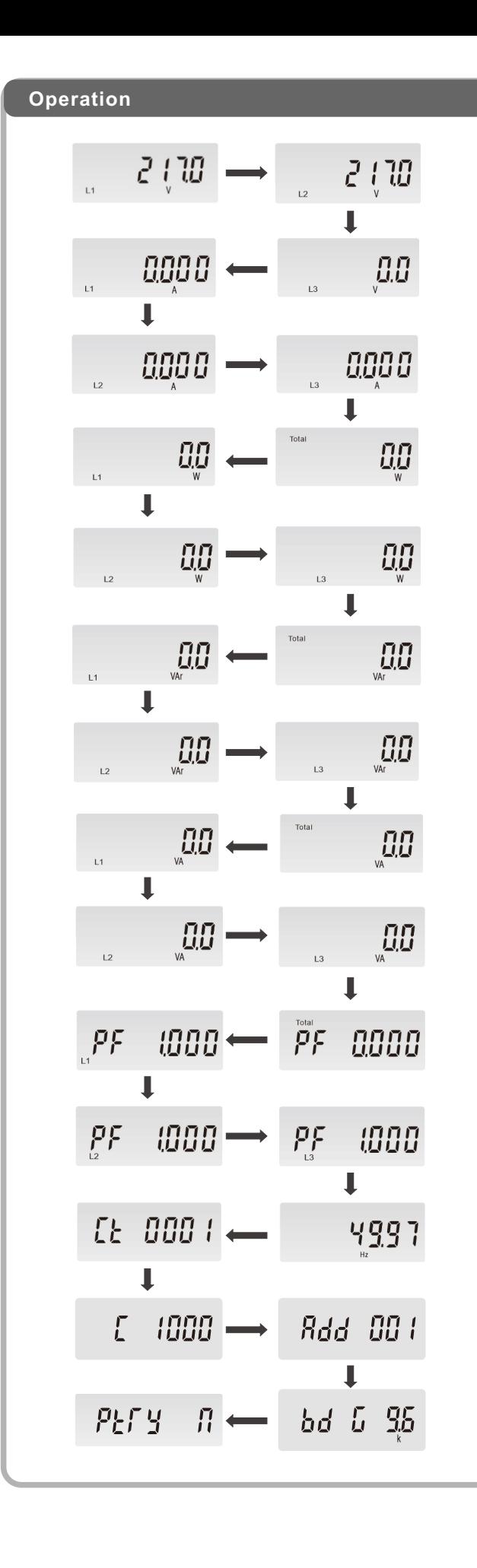

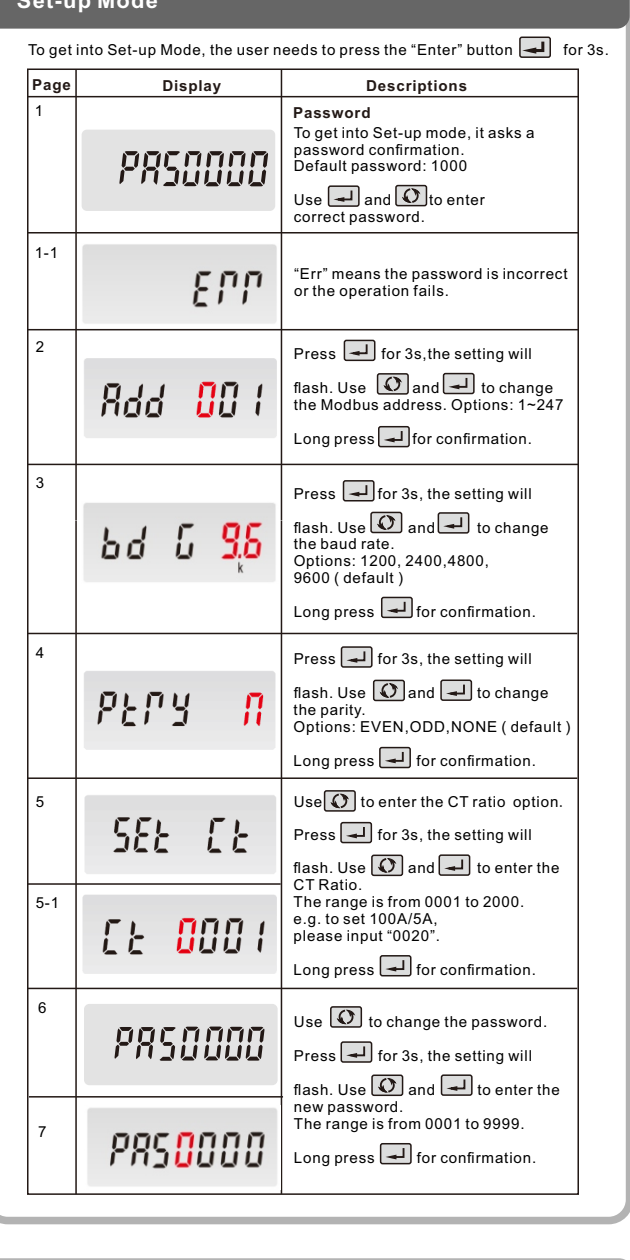

## **Wiring Diagram**

**<sup>C</sup>Seot-nufp Mormoditey Declaration**

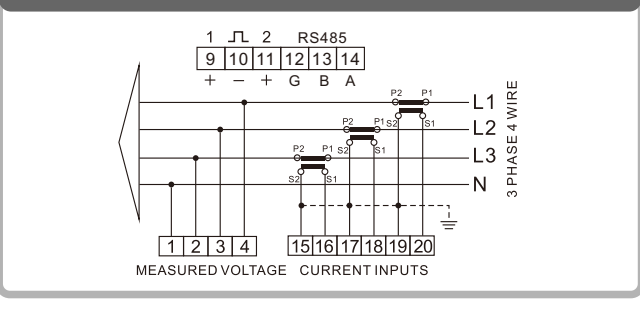

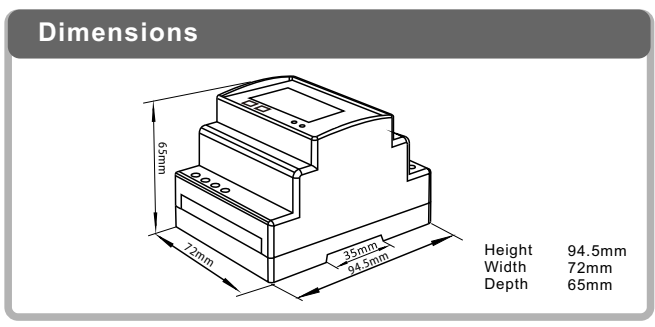

#### ZHEJIANG EASTRON ELECTRONIC CO., LTD. Add: No.1369 Chengnan Road, Nanhu, Jiaxing, Zhejiang, 314001, China Tel: +86-573-83698881 /83698882 Fax: +86-573-83698883 Email:sales@eastrongroup.com Web:www.eastron.com.cn www.eastrongroup.com .<br>כ

**E** ENSTRON